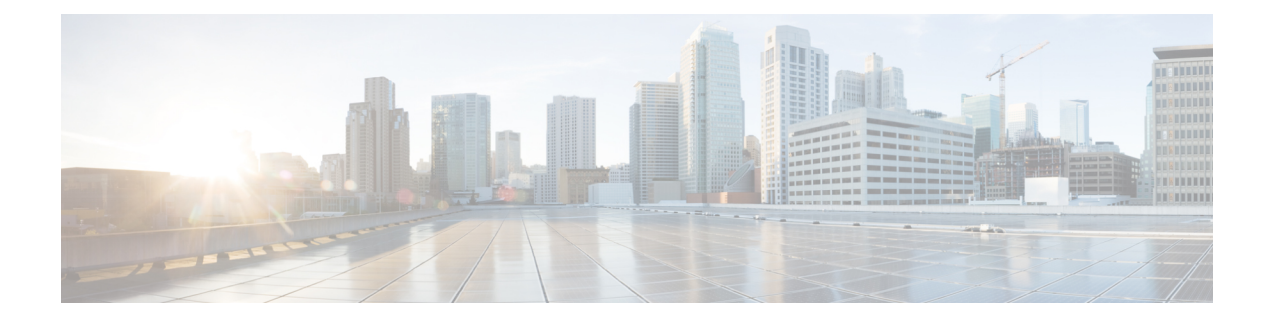

# **Reference Information**

This chapter contains the following sections:

- Configuring [Hierarchical](#page-0-0) Port Binding, on page 1
- Parameters for the Cisco ACI [Environment,](#page-1-0) on page 2
- Example of Resources [Declaration,](#page-7-0) on page 8
- Example of Resources [Declaration](#page-8-0) When Using the Neutron OVS Agent, on page 9
- [Examples](#page-10-0) of Creating Host Reports, on page 11
- [Deploying](#page-10-1) with TLS, on page 11

## <span id="page-0-0"></span>**Configuring Hierarchical Port Binding**

This section describes configuring the Single Root I/O Virtualization (SR-IOV) and other VLAN-based ml2 mechanism agents to work with OpFlex plug-in. This is accomplished by using Hierarchical Port Binding (HPB) and should work without any special modification to the configuration. Here are the basic steps needed to configure OpFlex with SR-IOV.

When using HPB, datapath connectivity in Cisco Application Centric Infrastructure (ACI) is accomplished by creating static VLAN bindings to the EPGs for networks created by OpenStack. There maybe other configuration required for datapath, for example, setting up VLAN on SR-IOV NIC or configuring OVS (or a load balancer in case of LBaaS). This is done by the third party agent or mechanism driver (for example, sriovnicswitch).

How to create these assets:

#### **Before you begin**

In order to configure the datapath using static VLAN bindings. The plug-in requires following assets:

- A physical domain (physdom) with the correct VLAN pool.
- Host-link information (which compute node fabric Ethernet interface is connected to which leaf switch port)
- Host-link-network-label information (describing which fabric Ethernet interface on compute node is used to serve which physnet)

This information is only needed if the deployment uses multiple physnets.

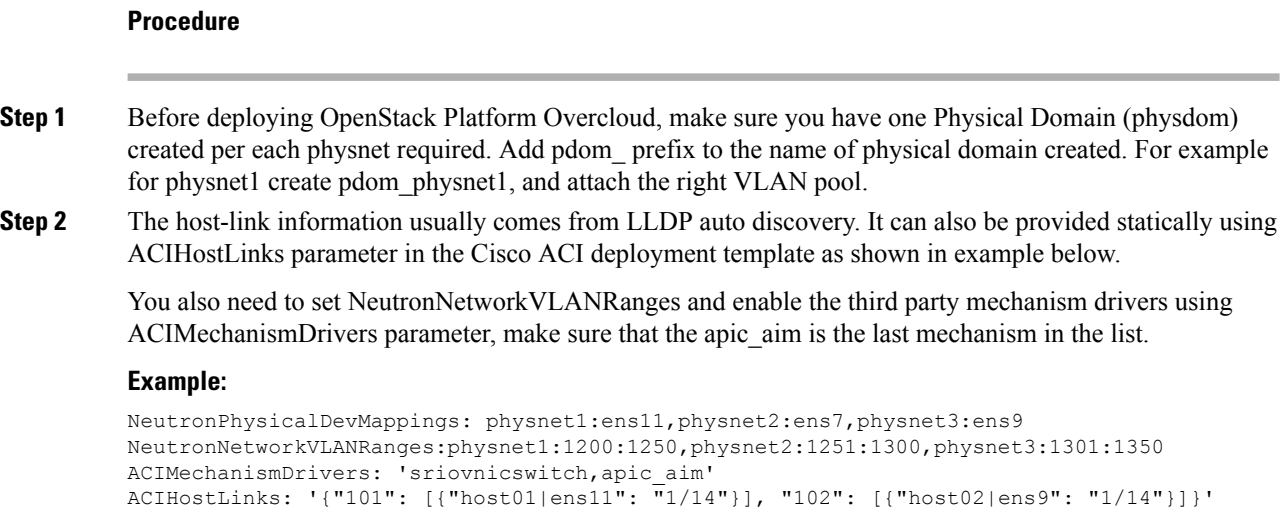

# <span id="page-1-0"></span>**Parameters for the Cisco ACI Environment**

The following table provides information about parameters that are required to configure the Cisco Application Centric Infrastructure (ACI) environment.

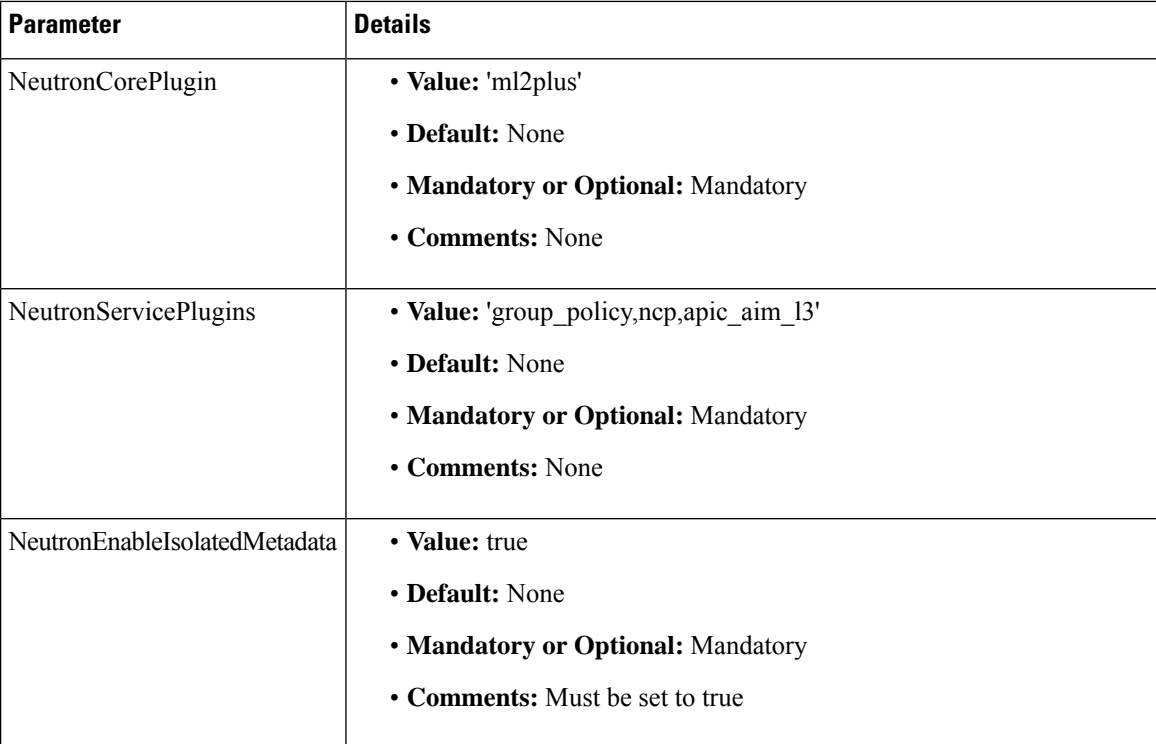

I

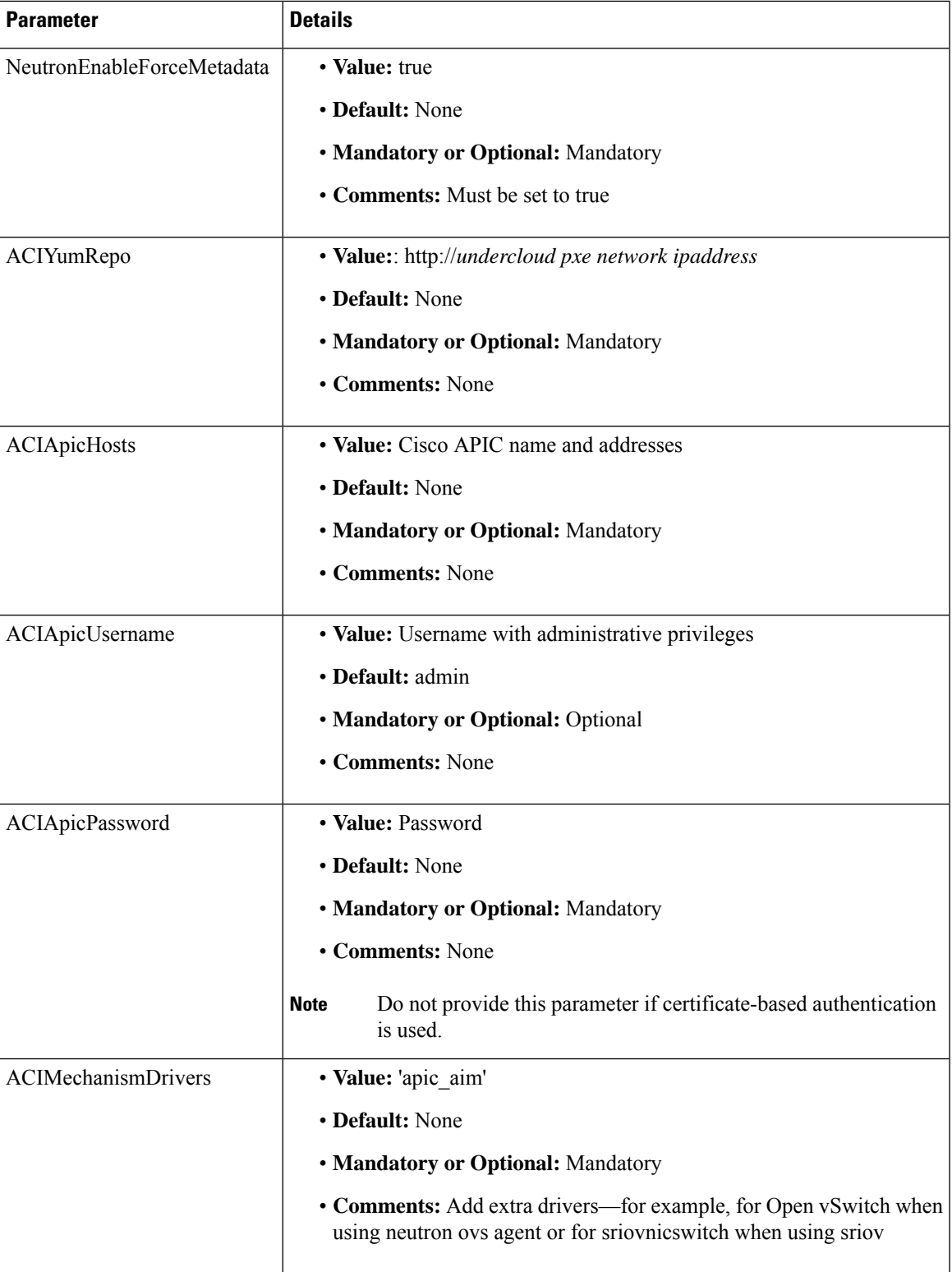

 $\mathbf I$ 

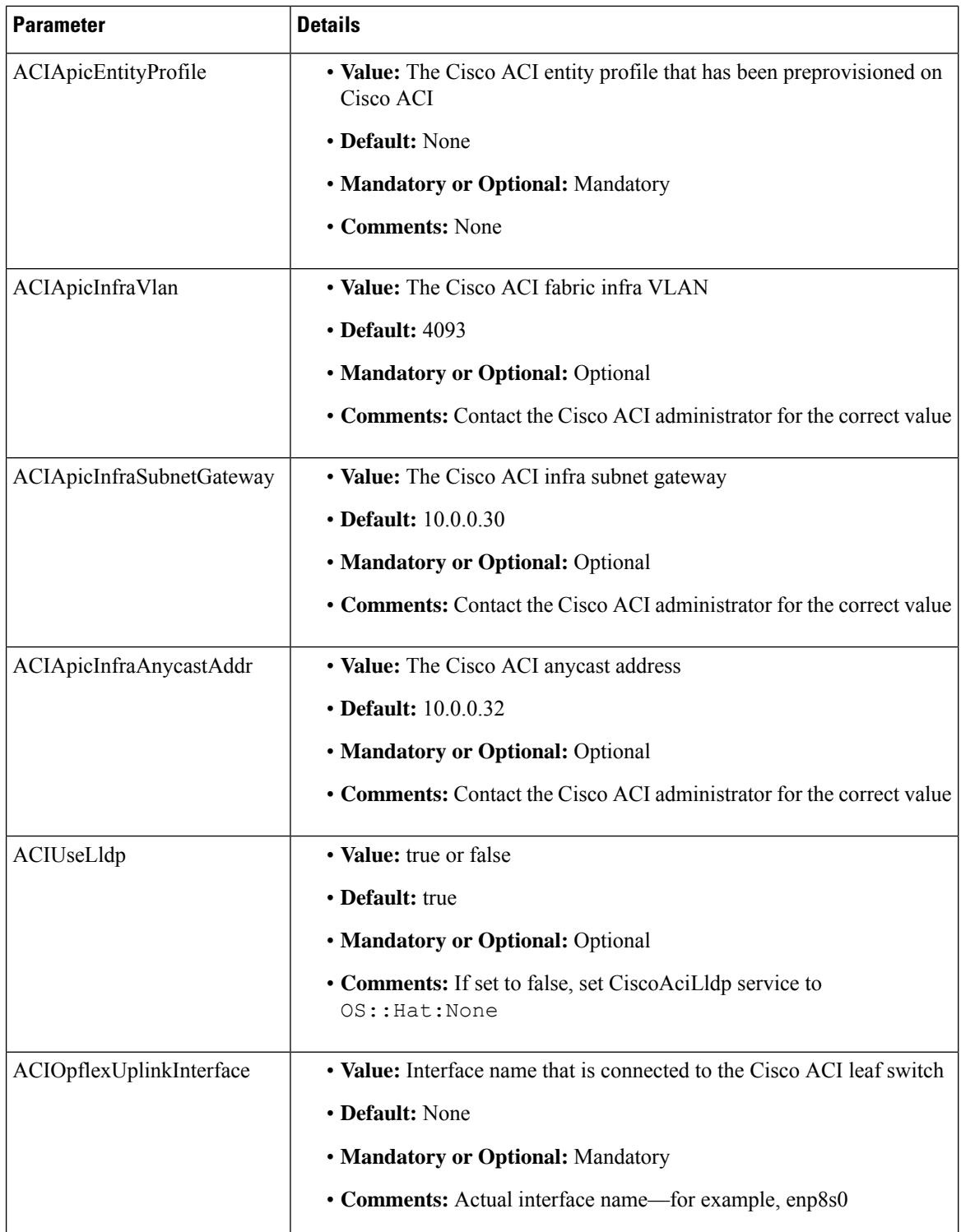

 $\mathbf l$ 

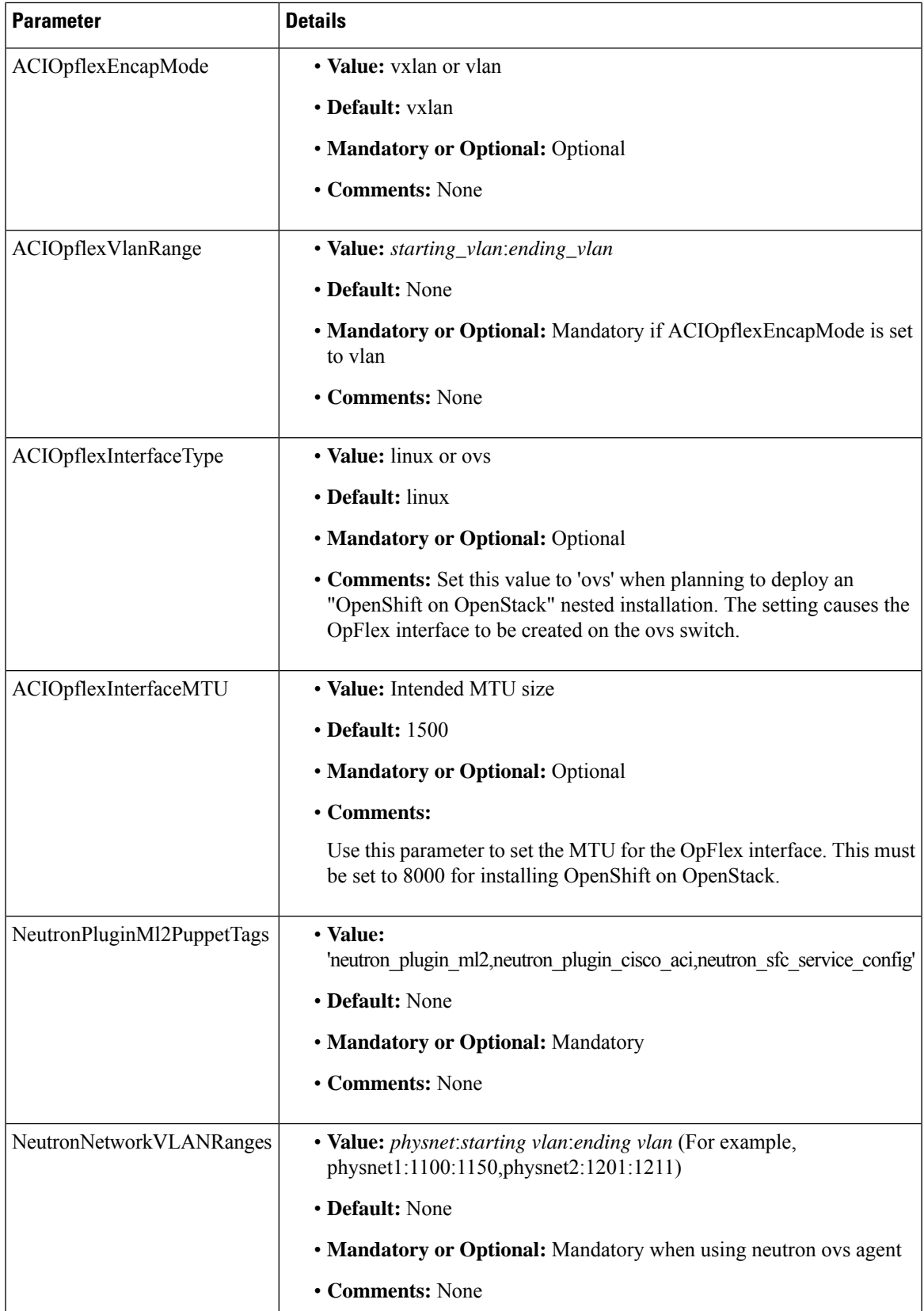

I

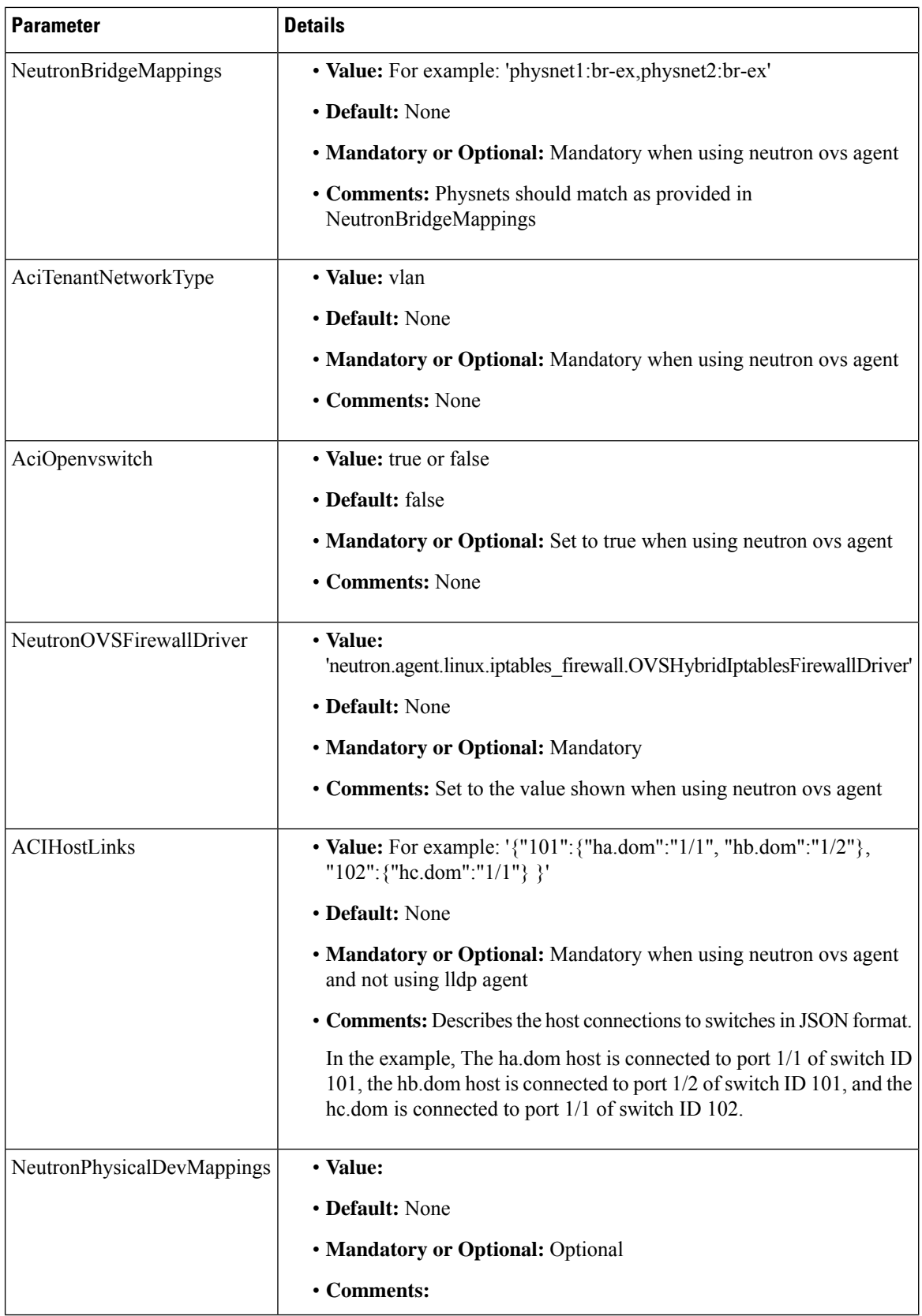

 $\mathbf l$ 

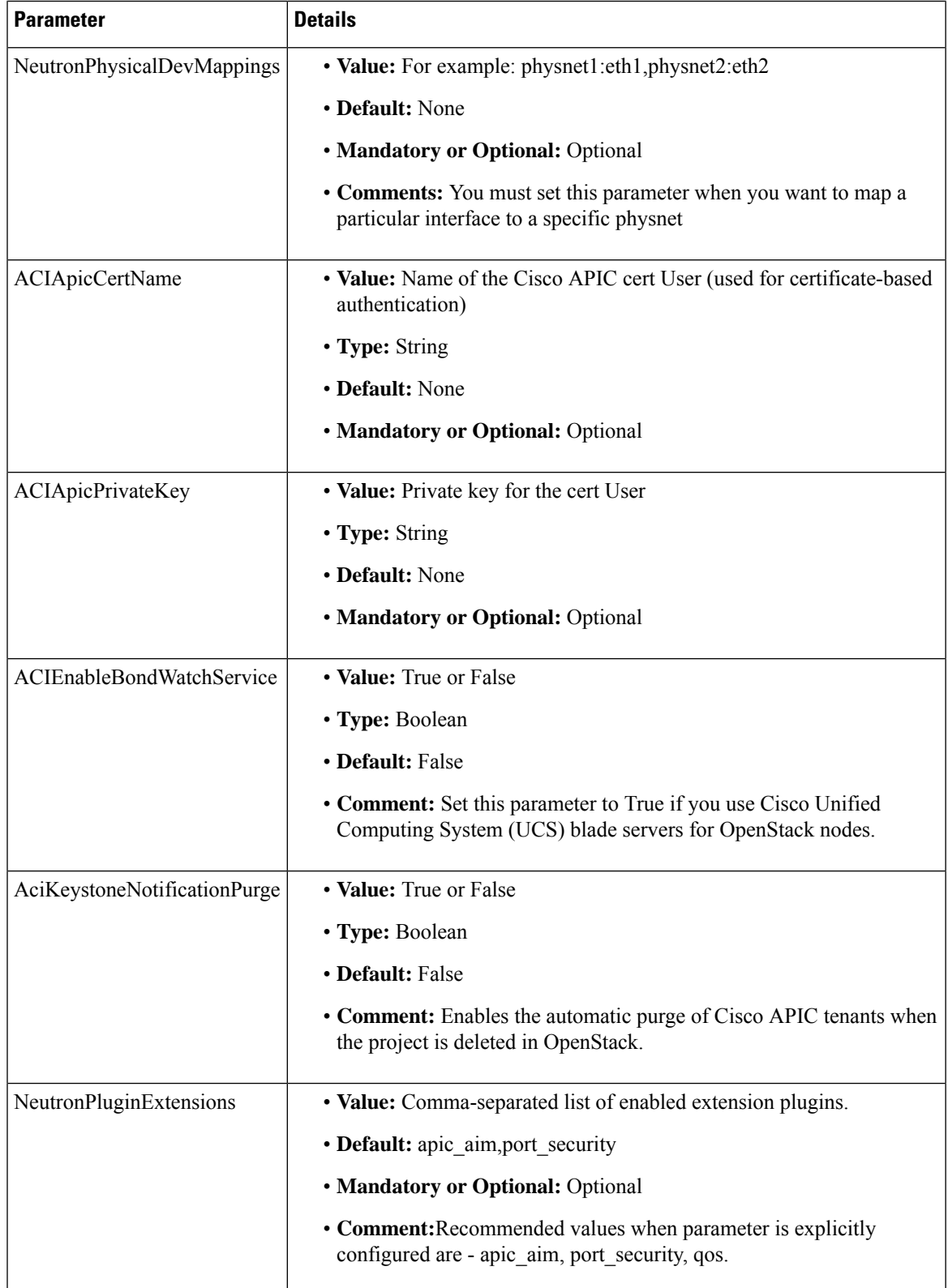

### <span id="page-7-0"></span>**Example of Resources Declaration**

The following is a full example of the Cisco Application Centric Infrastructure (ACI) resources declaration (ciscoaci-env.yaml):

You declare resources for Cisco ACI environment when you install Overcloud. See the procedure [Installing](ACI-Installation-Guide-for-Red-Hat-Using-OSP13-Director_chapter2.pdf#nameddest=unique_25) [Overcloud](ACI-Installation-Guide-for-Red-Hat-Using-OSP13-Director_chapter2.pdf#nameddest=unique_25) in this guide.

The following example is applicable for Cisco ACI Release 5.2(1) and later:

```
# A Heat environment file which can be used to enable a
# a Neutron Cisco Aci backend on the controller, configured via puppet
resource_registry:
  #controller
 OS::TripleO::ControllerExtraConfigPre: /opt/ciscoaci-tripleo-heat-templates//nodepre.yaml
  OS::TripleO::Services::NeutronL3Agent: OS::Heat::None
  OS::TripleO::Services::NeutronOvsAgent:
/opt/ciscoaci-tripleo-heat-templates/docker/services/cisco_nuetron_opflex.yaml
  OS::TripleO::Docker::NeutronMl2PluginBase:
/opt/ciscoaci-tripleo-heat-templates/puppet/services/ciscoaci-ml2.yaml
 OS::TripleO::Services::CiscoAciAIM:
/opt/ciscoaci-tripleo-heat-templates/docker/services/cisco_aciaim.yaml
  #compute
  OS::TripleO::ComputeExtraConfigPre: /opt/ciscoaci-tripleo-heat-templates//nodepre.yaml
 OS::TripleO::Services::ComputeNeutronOvsAgent:
/opt/ciscoaci-tripleo-heat-templates/docker/services/cisco_neutron_opflex.yaml
  OS::TripleO::Services::ComputeNeutronCorePlugin:
/opt/ciscoaci-tripleo-heat-templates/puppet/services/ciscoaci_compute.yaml
  OS::TripleO::Services::ComputeNeutronMetadataAgent:
/opt/ciscoaci-tripleo-heat-templates/docker/services/compute-neutron-metadata.yaml
  OS::TripleO::Services::CiscoAciLldp:
/opt/ciscoaci-tripleo-heat-templates/docker/services/cisco_lldp.yaml
  OS::TripleO::Services::CiscoAciOpflexAgent:
/opt/ciscoaci-tripleo-heat-templates/docker/services/cisco_opflex.yaml
parameter defaults:
  NeutronSfcDriver: 'aim'
  NeutronFcDriver: 'aim'
 AdminPassword: 'admin0123'
  EC2MetadataIp: 1.100.1.1
  ControlPlaneDefaultRoute: 1.100.1.1
  DockerInsecureRegistryAddress: 1.100.1.1:8787
  OvercloudControllerFlavor: control
 OvercloudComputeFlavor: compute
  ExternalNetworkVlanID: 1
  InternalApiNetworkVlanID: 301
  StorageNetworkVlanID: 302
  StorageMgmtNetworkVlanID:
  TenantNetworkVlanID: 304
  NeutronCorePlugin: 'ml2plus'
  NeutronPluginMl2PuppetTags: 'neutron_plugin_ml2,neutron_plugin_cisco_aci'
  NeutronServicePlugins: 'group_policy,ncp,apic_aim_l3'
  NeutronEnableIsolatedMetadata: true
  NeutronEnableForceMetadata: true
  EnablePackageInstall: true
```

```
ACIScopeNames: true
 ACIYumRepo: http://1.100.1.1/acirepo
 ACIApicHosts: 172.171.170.169
 ACIApicUsername: admin
 ACIApicPassword: mypass
 ACIApicSystemId: osp13
 ACIMechanismDrivers: 'apic_aim'
 ACIApicEntityProfile: osp13-aep
 ACIApicInfraVlan: 4093
 ACIApicInfraSubnetGateway: 10.0.0.30
 ACIApicInfraAnycastAddr: 10.0.0.32
 ACIOpflexUplinkInterface: enp8s0
 ACIOpflexEncapMode: vxlan
 HeatEnginePluginDirs:
/usr/lib64/heat,/usr/lib/heat,/usr/local/lib/heat,/usr/local/lib64/heat,/usr/lib/python2.7/site-packages/gbpautomation/heat
 NeutronGlobalPhysnetMtu: 8950
 ACIOpflexInterfaceMTU: 9000
 NtpServer: ['172.28.184.8']
 NeutronPluginMl2PuppetTags:
```
**Note**

If you are deploying a release prior to Cisco ACI Release 5.2(1), you need to make the following changes in the above example:

• Remove the definition for the OS::TripleO::Services::CiscoAciOpflexAgent service.

'neutron\_plugin\_ml2,neutron\_plugin\_cisco\_aci,neutron\_sfc\_service\_config'

• Change the OS::TripleO::Services::NeutronOvsAgent and OS::TripleO::Services::ComputeNeutronOvsAgent to reference the /opt/ciscoaci-tripleo-heat-templates/deployment/ opflex/copflex-agent-container-puppet.yaml template.

## <span id="page-8-0"></span>**Example of Resources Declaration When Using the Neutron OVS Agent**

When you use the Neutron OVS agent, Cisco-specific containers for Horizon and Heat may be optional. If that is the case, remove them from the ciscoaci\_containers.yaml file that was generated in step 5 in the section Preparing Undercloud for Cisco ACI with OpFlex [Orchestration](ACI-Installation-Guide-for-Red-Hat-Using-OSP13-Director_chapter2.pdf#nameddest=unique_24) in this guide.

You can use the following commands to remove Horizon and Heat from the ciscoaci containers.yaml file:

```
resource_registry:
#controller
 OS::TripleO::ControllerExtraConfigPre: /opt/ciscoaci-tripleo-heat-templates//nodepre.yaml
 OS::TripleO::Services::NeutronL3Agent: OS::Heat::None
 OS::TripleO::Services::NeutronOvsAgent:
/usr/share/openstack-tripleo-heat-templates/docker/services/neutron-ovs-agent.yaml
 OS::TripleO::Docker::NeutronMl2PluginBase:
/opt/ciscoaci-tripleo-heat-templates/puppet/services/ciscoaci-ml2.yaml
 OS::TripleO::Services::CiscoAciAIM:
/opt/ciscoaci-tripleo-heat-templates/docker/services/cisco_aciaim.yaml
 OS::TripleO::Services::NeutronSfcApi:
/usr/share/openstack-tripleo-heat-templates/puppet/services/neutron-sfc-api.yaml
```

```
#compute
  OS::TripleO::ComputeExtraConfigPre: /opt/ciscoaci-tripleo-heat-templates//nodepre.yaml
  OS::TripleO::Services::ComputeNeutronOvsAgent:
/usr/share/openstack-tripleo-heat-templates/docker/services/neutron-ovs-agent.yaml
  OS::TripleO::Services::ComputeNeutronCorePlugin:
/opt/ciscoaci-tripleo-heat-templates/puppet/services/ciscoaci_compute.yaml
 OS::TripleO::Services::ComputeNeutronMetadataAgent:
/opt/ciscoaci-tripleo-heat-templates/docker/services/compute-neutron-metadata.yaml
#if using LLDP, else set it to OS::Heat::None
  OS::TripleO::Services::CiscoAciLldp:
/opt/ciscoaci-tripleo-heat-templates/docker/services/cisco_lldp.yaml
parameter defaults:
 NeutronSfcDriver: 'aim'
  NeutronFcDriver: 'aim'
 AdminPassword: 'myPass123'
 EC2MetadataIp: 10.10.253.10
  ControlPlaneDefaultRoute: 10.10.253.10
  DockerInsecureRegistryAddress: 10.10.253.10:8787
  OvercloudControllerFlavor: control
  OvercloudComputeFlavor: compute
 NeutronCorePlugin: 'ml2plus'
 NeutronPluginMl2PuppetTags: 'neutron_plugin_ml2,neutron_plugin_cisco_aci'
 NeutronServicePlugins: 'group_policy,ncp,apic_aim_l3,flow_classifier,sfc,trunk'
 NeutronEnableIsolatedMetadata: true
 NeutronEnableForceMetadata: true
 EnablePackageInstall: true
 ACIScopeNames: true
 ACIYumRepo: http://10.10.253.10/acirepo
 ACIApicHosts: 171.36.17.106
 ACIApicUsername: admin
 ACIApicPassword: apicPass123
 ACIApicSystemId: osp13-ovs
 ACIApicEntityProfile: OSP-AEP
 ACIApicInfraVlan: 4093
  ACIApicInfraSubnetGateway: 10.0.0.30
  ACIApicInfraAnycastAddr: 10.0.0.32
  ACIOpflexUplinkInterface: ens9
  HeatEnginePluginDirs:
/usr/lib64/heat,/usr/lib/heat,/usr/local/lib/heat,/usr/local/lib64/heat,/usr/lib/python2.7/site-packages/gbpautomation/heat
```

```
NeutronGlobalPhysnetMtu: 8950
 NtpServer: ['172.28.184.8']
 NeutronPluginMl2PuppetTags:
'neutron_plugin_ml2,neutron_plugin_cisco_aci,neutron_sfc_service_config'
 AciExternalRoutedDomain: 'myERD'
 ACIMechanismDrivers: openvswitch,apic_aim
 NeutronNetworkVLANRanges: physnet1:1200:1250
 AciOpenvswitch: true
 NeutronBridgeMappings: 'physnet1:br-ex'
 NeutronTunnelTypes: ''
 NeutronOVSFirewallDriver:
'neutron.agent.linux.iptables_firewall.OVSHybridIptablesFirewallDriver'
 NeutronEnableDVR: false
```
### <span id="page-10-0"></span>**Examples of Creating Host Reports**

During troubleshooting, you might need to collect host reports from the OpenStack cluster. You do it using provided playbook /opt/ciscoaci-tripleo-heat-templates/tools/report.yaml. This section provides example of using the host report playbook.

• ansible-playbook /opt/ciscoaci-tripleo-heat-templates/tools/report.yaml

This example collects data from all nodes and creates the file /home/stack/overcloud\_aci\_report.tgz.

• ansible-playbook /opt/ciscoaci-tripleo-heat-templates/tools/report.yaml -e '{"limit flavors":['control'], "dest file":/tmp/abc}

This example limits the repot to controllers and changes the default output file.

• ansible-playbook /opt/ciscoaci-tripleo-heat-templates/tools/report.yaml -e '{"limit hosts":[overcloud-controller-0, overcloud-controller-2]}'

This example limits the report collection to the hosts specified. You can club "limit\_flavors" and "limit hosts" to further filter the nodes from which to collect data.

## <span id="page-10-1"></span>**Deploying with TLS**

Deploying Red Hat OpenStack 13 with Transport Layer Security (TLS) is a supported configuration. To enable TLS on OpenStack endpoints, follow the instructions in *Advanced Overcloud Customization* on the Red Hat website.

To enable TLS between AIM and Cisco Application Policy Infrastructure Controller (APIC), follow the cert base authentication procedure described in step 4 of Installing [Overcloud](ACI-Installation-Guide-for-Red-Hat-Using-OSP13-Director_chapter2.pdf#nameddest=unique_25) in this guide.

**Deploying with TLS**

 $\mathbf I$